# **Tidal Enterprise Scheduler: Error Returned to Setting Ulimits for Job User**

**Document ID: 113296**

### **Contents**

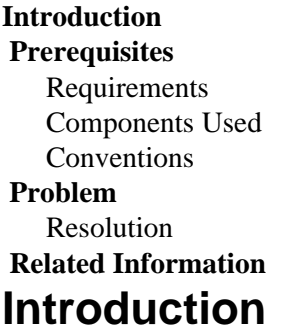

This document explains the reason for the Launch error:− Error returned to setting ulimits for job user error message.

### **Prerequisites**

#### **Requirements**

There are no specific requirements for this document.

#### **Components Used**

The information in this document is based on the Unix Agent 3.0.1.09 or later.

The information in this document was created from the devices in a specific lab environment. All of the devices used in this document started with a cleared (default) configuration. If your network is live, make sure that you understand the potential impact of any command.

### **Conventions**

Refer to Cisco Technical Tips Conventions for more information on document conventions.

### **Problem**

In build 3.0.1.09 of the UNIX agent, an enhancement was added to the agent to support setting user ulimit values from /etc/security/limits.conf on Linux.

#### **Resolution**

On the agent machine, go to the install of the agent, and in the bin folder is a tagent.ini file. Add this parameter to the tagent.ini file:

ulimitold=y

**Note:** The parameter is case sensitive. The agent needs to be stopped and restarted after the parameter has been added to the tagent.ini file. If you set the parameter to y, this forces the agent to use the system settings. Put the parameter to n in order to force the agent to use the limits.conf folder located in /etc/security/ directory.

## **Related Information**

#### • **Technical Support & Documentation − Cisco Systems**

Contacts & Feedback | Help | Site Map © 2014 − 2015 Cisco Systems, Inc. All rights reserved. Terms & Conditions | Privacy Statement | Cookie Policy | Trademarks of Cisco Systems, Inc.

Updated: Nov 03, 2011 Document ID: 113296